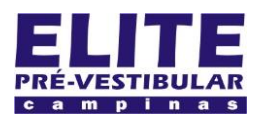

## **SIOI 125E (21)** www.eLitecampinas.com.br

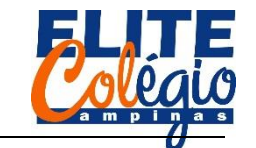

### **AULA 06**

Hoje começaremos conectando o display corretamente de modo a fazermos aparecer o número oito em um display.

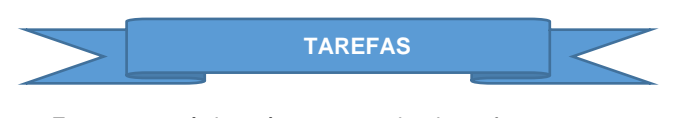

Em casa, você deverá acessar o site do professor em <http://robotica.professordanilo.com/9.html>

Clique em "Segundo Trimestre" e role a página até onde está escrito "Atividade".

Lá você encontra vídeos e pode pedir ajuda ao seu professor.

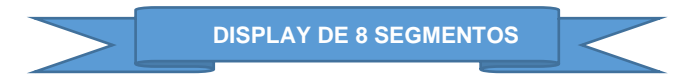

A [Figura 1](#page-0-0) apresenta um display de oito segmentos. No lado esquerdo, vemos que possui dez pinos que são nomeados com as letras de A até G que corresponde, no caso do display que vamos utilizar, ao positivo de cada LED apresentado do lado direito.

Note que DP corresponde ao ponto e que as bolinhas (nos números 8 e 3) devam ser conectadas no GND (terra) através de um resistor.

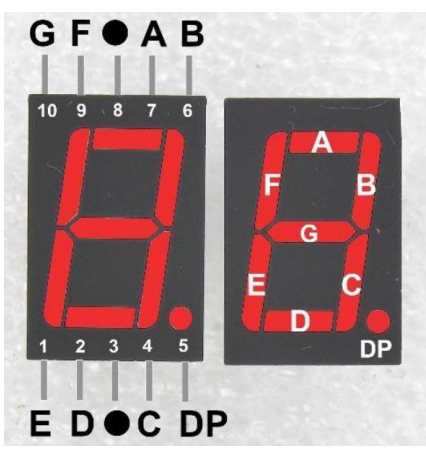

Figura 1: Display de oito segmentos

<span id="page-0-0"></span>NOTA IMPORTANTÍSSIMA: SE VOCÊ NÃO CONECTAR O RESISTOR, VOCÊ IRÁ QUEIMAR O DISPLAY.

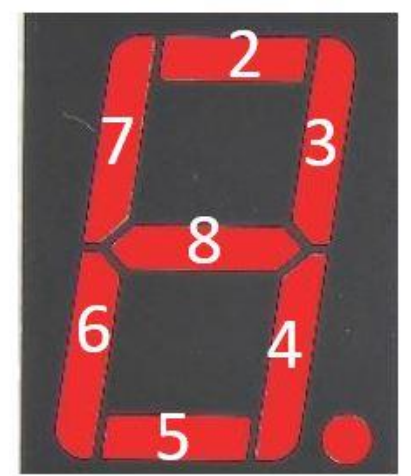

Figura 2: portas digitais conectadas no display

<span id="page-0-1"></span>Na [Figura 2](#page-0-1) vemos em qual porta digital conectaremos cada um dos LEDs.

N[a Figura 3](#page-0-2) vemos o circuito, montado no tinkercad.

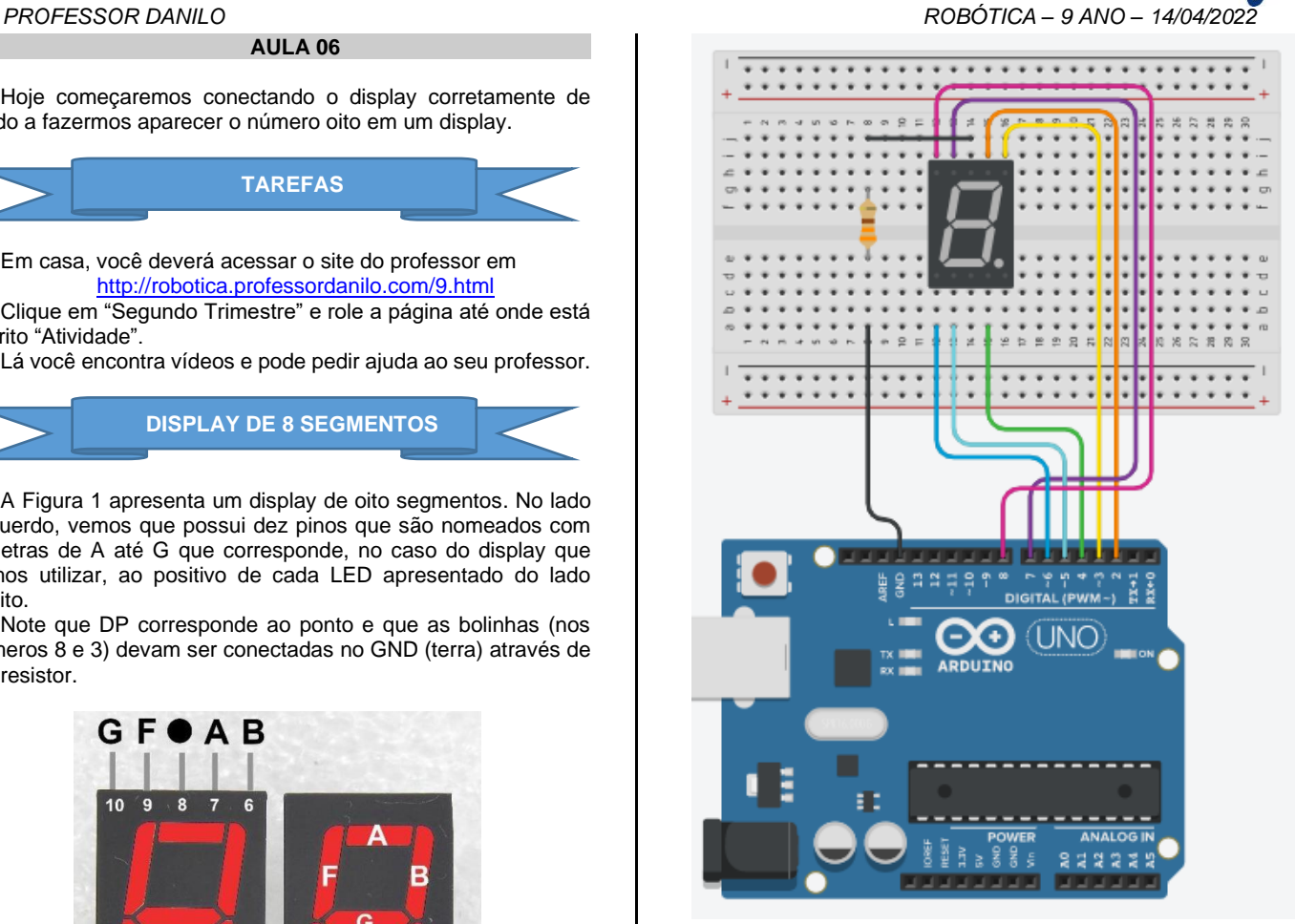

Figura 3: montagem do circuito

**PROGRAMAÇÃO INICIAL**

<span id="page-0-2"></span>O programa abaixo faz com que o número 8 apareça no display.

```
void setup() {
  pinMode(2, OUTPUT);
  pinMode(3, OUTPUT);
  pinMode(4, OUTPUT);
  pinMode(5, OUTPUT);
  pinMode(6, OUTPUT);
  pinMode(7, OUTPUT);
  pinMode(8, OUTPUT);
}
void loop() {
    ///mostra o número 8
     digitalWrite(2, HIGH);
     digitalWrite(3, HIGH);
     digitalWrite(4, HIGH);
     digitalWrite(5, HIGH);
     digitalWrite(6, HIGH);
    digitalWrite(7, HIGH);
    digitalWrite(8, HIGH);
     delay(10000);
}
```
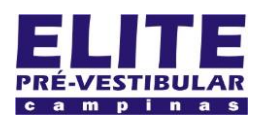

# **SIOI 12SE (e1)** www.eLitecampinas.com.br

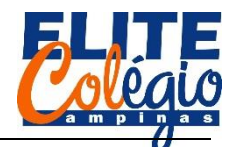

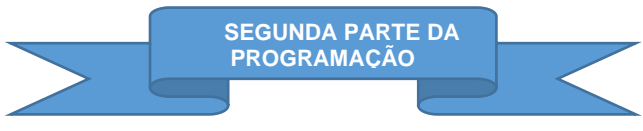

Faça um programa que exiba os números de zero até nove de um em um segundo.

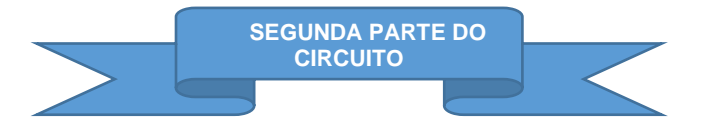

Enquanto parte do grupo continua com a programação, a outra parte se encarregará de continuar com o circuito, montando o segundo display.

O objetivo aqui é conectar um segundo display para fazer uma contagem regressiva de dez até zero. Para isso, o segundo display deverá ser conectado conforme a [Figura 4,](#page-1-0) isto é, o LED B e C devem ser conectados nas portas digitais 9 e 10.

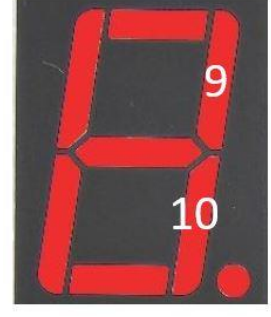

<span id="page-1-0"></span>Figura 4: Portas digitais a serem conectadas ao display decimal

Veja o circuito montado no tinkercad na figura a seguir [\(Figura](#page-1-1)  [5\)](#page-1-1).

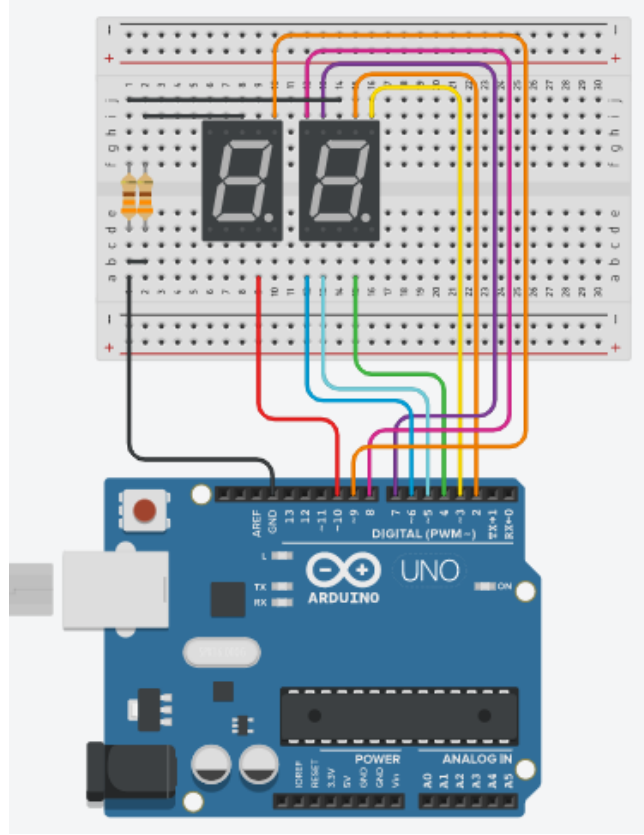

<span id="page-1-1"></span>Figura 5: circuito final da aula

*PROFESSOR DANILO ROBÓTICA – 9 ANO – 14/04/2022*

Veja o vídeo no QR-code abaixo para entender melhor o que você precisa fazer como tarefa de casa.

**TAREFA PARA CASA**

Basicamente, você vai programar o Arduino com o objetivo de fazer uma contagem regressiva de 10 até zero, como se fosse uma contagem para o lançamento de um foguete.

Você poderá programar em texto ou em bloco: o seu professor mostrará os dois modos de programar no vídeo apresentado.

Nota importante: você precisará de um computador e se tiver alguma dificuldade pode entrar em contato com o professor com os métodos disponíveis no site do professor:

## <http://robotica.professordanilo.com/>

Note que essa não é uma tarefa que vale nota, mas o programa será utilizado na próxima aula, quando formos concluir este circuito.